### **Nettoyage de la zone de numérisation Voyants lumineux**

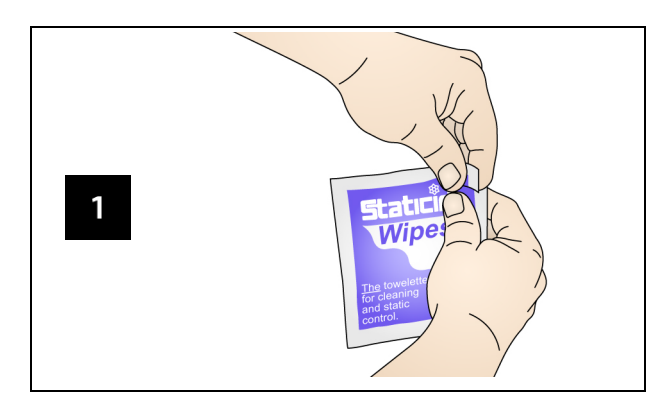

Le bouton d'alimentation est allumé en bleu lorsque la Scan Station est allumée et prête. Le tableau suivant explique l'état des LED :

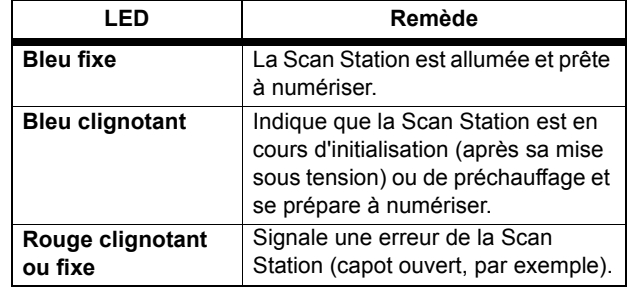

## **Accessoires et fournitures**

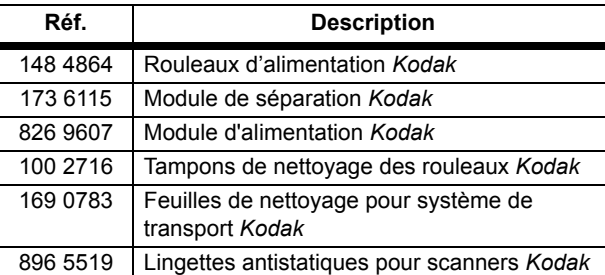

IMPORTANT :

 Les lingettes antistatiques contiennent de l'isopropanol qui peut irriter les yeux et dessécher la peau. Lavezvous les mains à l'eau savonneuse immédiatement après chaque opération de maintenance. Consultez la fiche des données de sécurité (FDS) pour plus d'information (www.kodakalaris.com/go/ehs).

Toutes les marques commerciales et les dénominations commerciales utilisées sont la propriété de leur détenteur respectif.

La marque commerciale et l'identité visuelle sont utilisées sous licence acquise auprès de la société Eastman Kodak Company.

© 2019 Kodak Alaris Inc. TM/ MC/ MR : Alaris

A-61921\_fr / Réf. 5K8638 Août 2019

# **Kodak** Scan Station 700 Plus Series

# Manuel de référence pour la maintenance

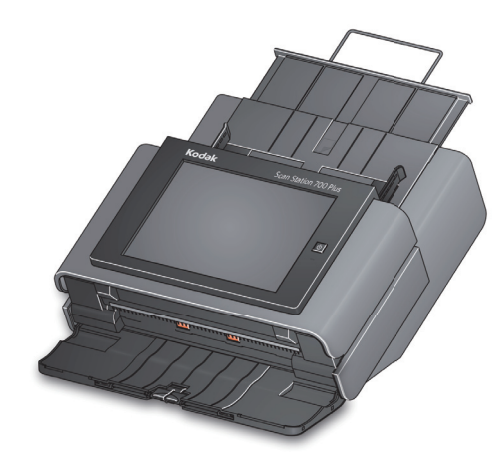

### **Informations techniques**

#### www.AlarisWorld.com/go/imsupport

Lorsque vous contactez le service d'assistance, veuillez fournir les informations suivantes :

- Une description du problème
- Le modèle et le numéro de série du scanner
- La configuration de l'ordinateur
- L'application logicielle utilisée

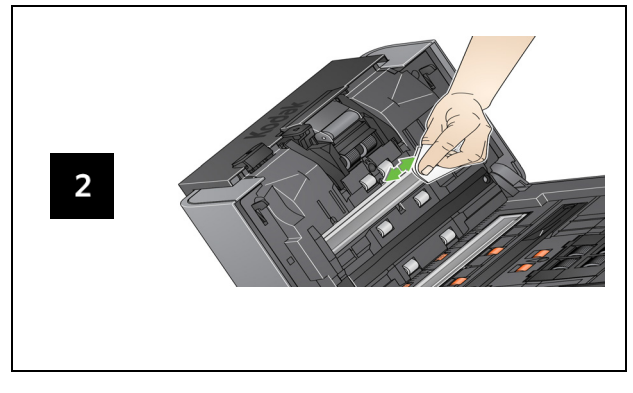

## **Nettoyage des rouleaux Nettoyage et remplacement du module de séparation**

1

#### **Nettoyage et remplacement du module d'alimentation**

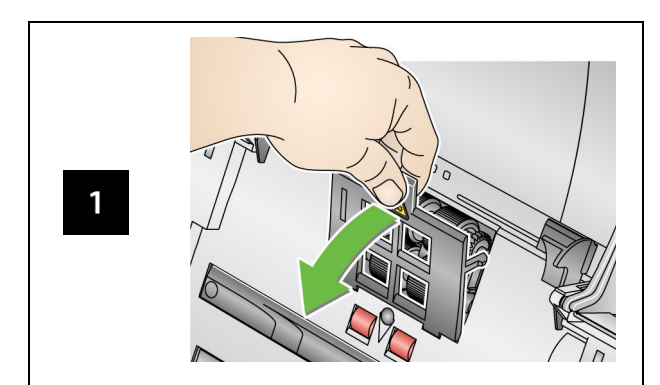

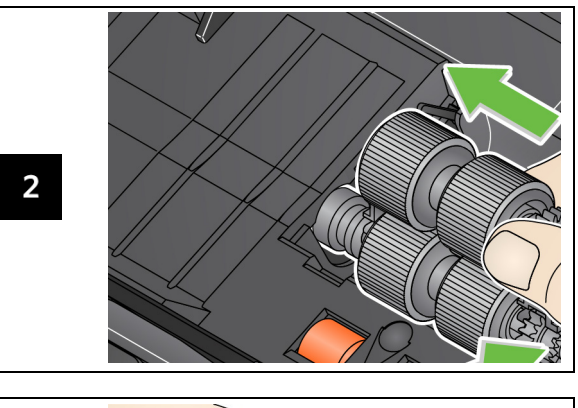

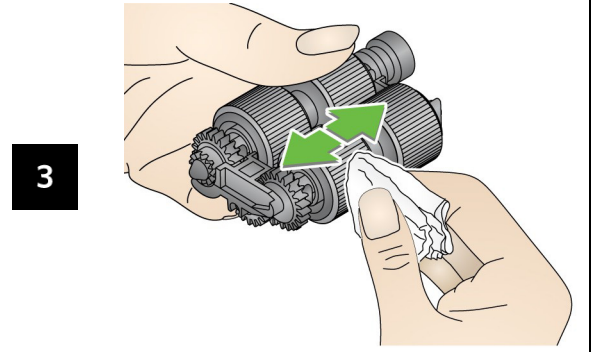

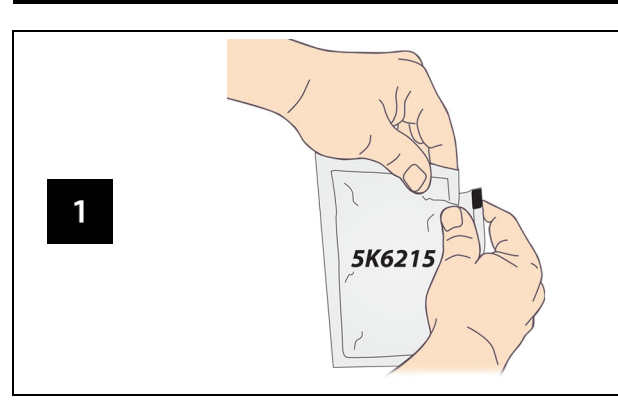

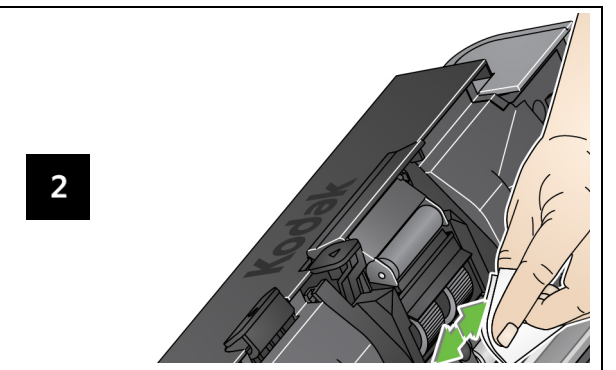

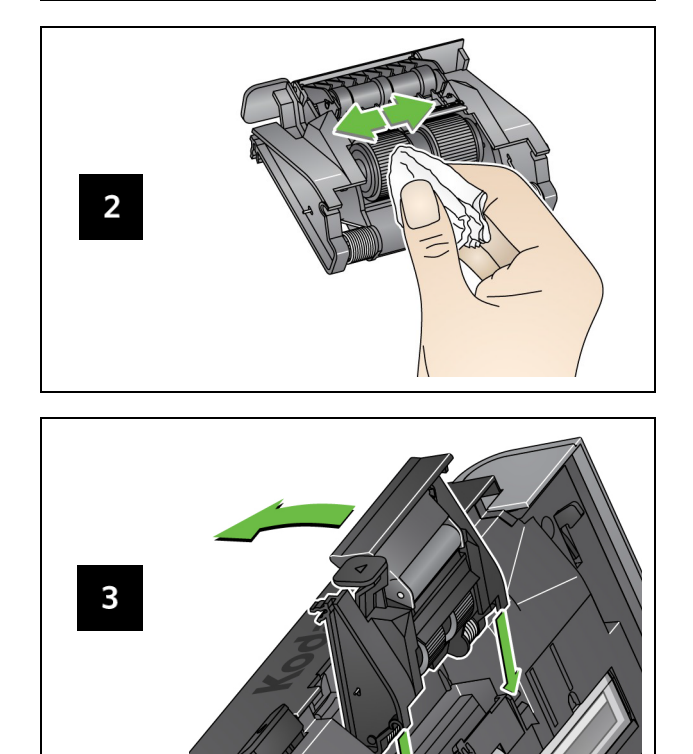